# 3D Geological Modeling Using Petrel Software

Dr. Ali Mohammed AL Tameemi<sup>1</sup> *College of Petroleum Engineering, Al-Ayen University,*  Thi-Qar, Iraq ali.hasa[n@alayen.edu.iq](mailto:dr.mohammed.idris@alayen.edu.iq)

Yas Abdul Khader Thajil<sup>4</sup> *College of Petroleum Engineering, Al-Ayen University,*  Thi-Qar, Iraq S181116[1@alayen.edu.iq](mailto:dr.mohammed.idris@alayen.edu.iq)

Abd Aljabbar Abd Alstar Mseer<sup>7</sup> *College of Petroleum Engineering, Al-Ayen University,*  Thi-Qar, Iraq S181110[1@alayen.edu.iq](mailto:dr.mohammed.idris@alayen.edu.iq)

Mustafa Hussein Malk<sup>2</sup> *College of Petroleum Engineering, Al-Ayen University,*  Thi-Qar, Iraq s181115[0@alayen.edu.iq](mailto:dr.mohammed.idris@alayen.edu.iq)

Ali Talib Jaber<sup>5</sup> *College of Petroleum Engineering, Al-Ayen University,*  Thi-Qar, Iraq S18111[3@alayen.edu.iq](mailto:dr.mohammed.idris@alayen.edu.iq)

Ahmad Gabbar Lafta <sup>8</sup> *College of Petroleum Engineering Al-Ayen University,* Thi-Qar, Iraq S181105[6@alayen.edu.iq](mailto:dr.mohammed.idris@alayen.edu.iq)

Wisam Hadi Mhawes<sup>3</sup> *College of Petroleum Engineering, Al-Ayen University,*  Thi-Qar, Iraq S181116[0@alayen.edu.iq](mailto:dr.mohammed.idris@alayen.edu.iq)

Ghazwan Saad Eidan<sup>6</sup> *College of Petroleum Engineering, Al-Ayen University,*  Thi-Qar, Iraq S181112[4@alayen.edu.iq](mailto:dr.mohammed.idris@alayen.edu.iq)

*Abstract***—Petrel is regards one of the most important software to delineate subsurface Petrophysical properties to the reservoir. In this study, 3D Integrated geological models has been built by using Petrel software. The process includes integrated Petrophysical properties and environmental approaches.** 

**Noor oil field within Mishrif Formation in terms of structural geology represents asymmetrical anticlinal fold with direction NW-SE. Porosity and water saturation model have been built. The reservoir was divided into several reservoirs and Non-reservoir units depends on the Petrophysical properties for each zone. In addition, intact model for the reservoir in terms of porosity and water saturation have been built. MB reservoir unit represents the most important oil-bearing unit according to the high porosity and low water saturation are present in this unit.**

*Keywords- Petrophysical; geological model; Petrel Software.*

# I. INTRODUCTION

a 3D geological model of a simple petroleum reservoir will be built. All steps will be shown with screen shots of the necessary figures. The software to be used is Petrel, which is a product of Schlumberger, the ultimate objective of this Geological study was to construct 3D models of Mishrif Formation in the Noor field for the consequent reservoir simulation study. Geologic modeling is an applied science of creating computerized representations of portions of the earth's crust, especially oil and gas fields. In the oil and gas industry, realistic geologic models are required as input to reservoir simulator programs, which predict the behavior of the rocks under various hydrocarbon recovery scenarios. Using reservoir

simulation allows reservoir engineers to identify which recovery options offer the safest and most economic, efficient, and effective development plan for a particular reservoir. [1]. The Petrel platform provides the tools and the freedom to explore and think creatively in all dimensions, allowing complex geology to be understood and characterized — quickly. [2].

# II. GENERAL WORK FLOW OF 3D GEOLOGICAL **MODELING**

Identifying and recovering hydrocarbons requires accurate, high-resolution geological modeling of the reservoir structure, stratigraphy, and rock properties. The Petrel software platform provides a full spectrum of geological workflows to solve the most complex geological and modeling challenges. Petrel is a Windows based software for 3D visualization, 3D mapping and 3D reservoir modeling and Simulation. Petrel has an option to use 3D glasses for obtaining a true 3D effect (Virtual Reality). [3].

## III. DATA AND MATERIALES

Four borehole have been studied (No-1, No-3, No-4 and No-5).PHIE and SW have been collected from these wells .In addition full sets of logs( gamma ray, sp., neutron, sonic, density and resistivity).

#### IV. DATA IMPORT

In this study, to build a 3D model there are many types of data that should be supplied to the Petrel software. They are include:

# A. WELL HEADS

Well heads of 4 boreholes of Noor field are import to the Petrel software (No-1, No-3, No-4 and No-5), they include; position (eastern, northern) and "Rotary Table Kelly Bosh" (RTKB) and as well as the total depth for each studied well Fig. (1).

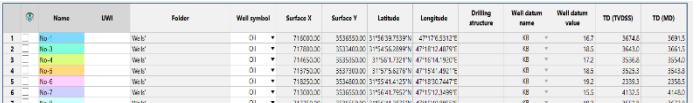

# Fig. (1); Well Heads.

#### B. WELL TOPS

Data include the Markers representing significant points (well picks) along the well path, normally a change in stratigraphy, the reservoir units of the Mishrif Formation have been imported to Petrel as well as the total depth for each studied well Fig. (2).  $\sim$ 

| No-1      | Top Mishrif        | 3308   |  |
|-----------|--------------------|--------|--|
| $No-1$    | МA                 | 3331   |  |
| $No-1$    | Bar <sub>2</sub>   | 3352.5 |  |
| $No-1$    | <b>MB11</b>        | 3359   |  |
| $No-1$    | Bar3               | 3413   |  |
| $No-1$    | <b>MB12</b>        | 3415.5 |  |
| $No-1$    | Bar4               | 3448   |  |
| $No-1$    | <b>MB21</b>        | 3460   |  |
| $No-1$    | Bar <sub>5</sub>   | 3532   |  |
| $No-1$    | <b>MB22</b>        | 3538   |  |
| $No-1$    | Bar <sub>6</sub>   | 3545   |  |
| $No-1$    | MC1                | 3551   |  |
| $No-1$    | Bar7               | 3567   |  |
| $No-1$    | MC <sub>2</sub>    | 3596   |  |
| $No-1$    | Bar <sub>8</sub>   | 3667.5 |  |
| $No-1$    | MC3                | 3676   |  |
| $No-1$    | Rumaila            | 3691.5 |  |
| $No-3$    | <b>Top Mishrif</b> | 3292.5 |  |
| $No-3$    | MA                 | 3317   |  |
| $No-3$    | Bar <sub>2</sub>   | 3329.5 |  |
| $No-3$    | <b>MB11</b>        | 3345   |  |
| $No-3$    | Bar3               | 3398.5 |  |
| $No-3$    | <b>MB12</b>        | 3409.5 |  |
| $No-3$    | Bar4               | 3431.5 |  |
| $No-3$    | <b>MB21</b>        | 3452   |  |
| $N_{0-3}$ | <b>Bar5</b>        | 3517   |  |

Fig. (2); Well Tops.

#### C. WELL LOGS

Well logs of studied wells (No-1, No-3, No-4, and No-5) are include; (gamma ray, sp., neutron, sonic, density and resistivity) as well as the CPI with (porosity and water saturation) that have been calculated from IP software Fig. (3,4).

| <b>DEPTH</b> | DT      | <b>GR</b> | <b>RT</b> | <b>NPHI</b> | PHIF   | <b>PHIT</b> | <b>RHOB</b> |
|--------------|---------|-----------|-----------|-------------|--------|-------------|-------------|
| 3308         | 72.0396 | 29.0639   | 7.7273    | 0.3028      | 0.0722 | 0.077307    | 2.3313      |
| 3308.1       | 69.5999 | 29.1035   | 8.7806    | 0.2903      | 0.0635 | 0.068616    | 2.311       |
| 3308.2       | 65.8927 | 28.049    | 9.9775    | 0.2778      | 0.052  | 0.056469    | 2.2954      |
| 3308.3       | 62.4964 | 26.5755   | 11.3376   | 0.2653      | 0.0422 | 0.045788    | 2.2854      |
| 3308.4       | 60.2311 | 25.0152   | 12.883    | 0.2505      | 0.0364 | 0.039156    | 2.2793      |
| 3308.5       | 59.1504 | 23.3548   | 14.6392   | 0.2342      | 0.035  | 0.036769    | 2.2794      |
| 3308.6       | 58.2997 | 22.2603   | 16.3733   | 0.2179      | 0.0335 | 0.03468     | 2.2911      |
| 3308.7       | 57.4447 | 21.0429   | 17.6315   | 0.2015      | 0.0321 | 0.032654    | 2.3181      |
| 3308.8       | 56.8268 | 19.7271   | 17.6772   | 0.1852      | 0.0313 | 0.031306    | 2.3451      |
| 3308.9       | 56.6926 | 19.204    | 16.6863   | 0.1689      | 0.0308 | 0.03083     | 2.3653      |
| 3309         | 56.9051 | 19.1274   | 16.5096   | 0.1526      | 0.0316 | 0.031584    | 2.381       |
| 3309.1       | 57.2054 | 19.2749   | 16.3348   | 0.1479      | 0.0326 | 0.032649    | 2.4053      |
| 3309.2       | 57.5801 | 19.4302   | 16.1618   | 0.1501      | 0.034  | 0.033978    | 2.413       |
| 3309.3       | 58.4753 | 18.6957   | 15.0395   | 0.1574      | 0.0372 | 0.037153    | 2.39        |
| 3309.4       | 60.0122 | 18.3973   | 14.4465   | 0.1647      | 0.0426 | 0.042604    | 2.3534      |
| 3309.5       | 61.9061 | 18.2392   | 13.9738   | 0.1771      | 0.0493 | 0.049321    | 2.3485      |
| 3309.6       | 63.2099 | 18.0364   | 13.6573   | 0.1993      | 0.0539 | 0.053945    | 2.3503      |
| 3309.7       | 63.3639 | 17.6816   | 13.348    | 0.2215      | 0.0545 | 0.054491    | 2.3495      |
| 3309.8       | 62.412  | 17.3463   | 12.5816   | 0.2437      | 0.0511 | 0.051115    | 2.2978      |
| 3309.9       | 60.8591 | 17.5388   | 11.5314   | 0.2659      | 0.0456 | 0.045607    | 2.2736      |
| 3310         | 59.5115 | 17.8775   | 10.7435   | 0.2677      | 0.0408 | 0.040828    | 2.2882      |
| 3310.1       | 58.5666 | 18.0048   | 10.7872   | 0.2618      | 0.0375 | 0.037477    | 2.3144      |
| 3310.2       | 58.0737 | 17.7383   | 11.6022   | 0.2456      | 0.0357 | 0.035728    | 2.3326      |
| 3310.3       | 57.5264 | 17.3906   | 13.3153   | 0.2293      | 0.0338 | 0.033787    | 2.3335      |
| 3310.4       | 56.7649 | 17.0109   | 15.2814   | 0.213       | 0.0311 | 0.031086    | 2.3336      |
| 3310.5       | 55.9837 | 16.2642   | 17.8627   | 0.1967      | 0.0283 | 0.028316    | 2.3404      |

Fig. (3) : Well logs.

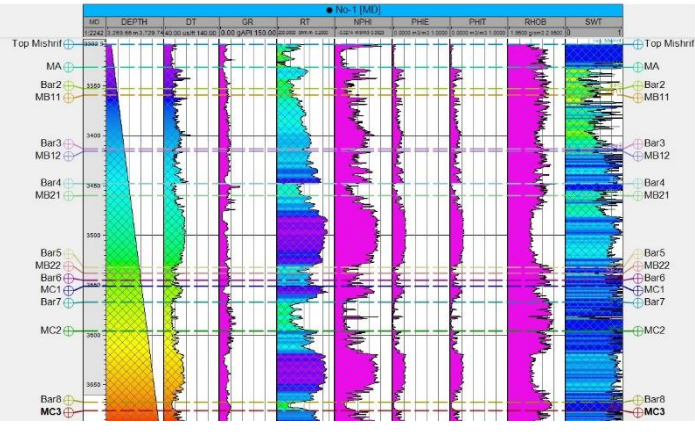

.Fig. (4); Well logs No-3.

# D. WELL CORRELATION

Well correlation Process used to visualize, correlate or edit wells, log curves, well tops, stratigraphic information, together in order to perform a better geological interpretation. Well correlation has been applied as a relatively easy method to give an idea and allow simple visualization of the changes in the thickness within Mishrif units and the change of the petrophysical properties (Porosity and water saturation). [4]Fig.(5,6).

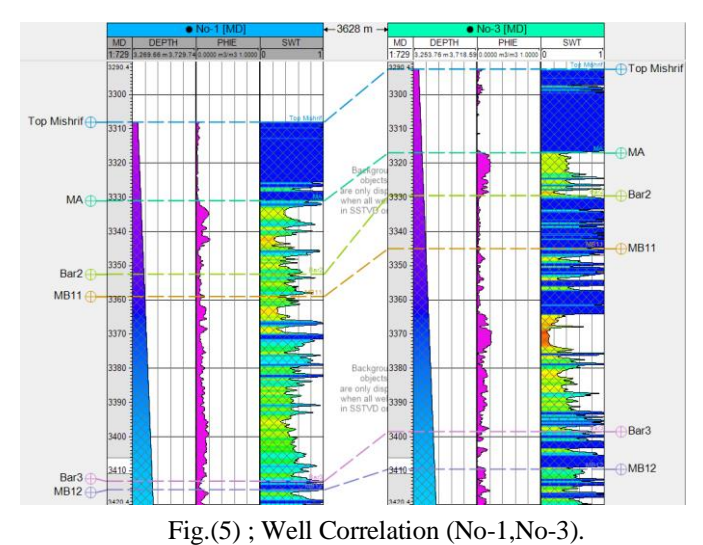

# E. STRUCTURAL CONTOUR MAP

Contour maps can be made by computer from the surface and correlated borehole. [5]. Contour maps for exploration may depict geologic structure as well as thickness of formations. [6]. Structure contour map of top Mishrif Formation have been digitized by Didger program, the result convert to Text file to loaded it in petrel program then to step (make edit surface), Fig.(7)

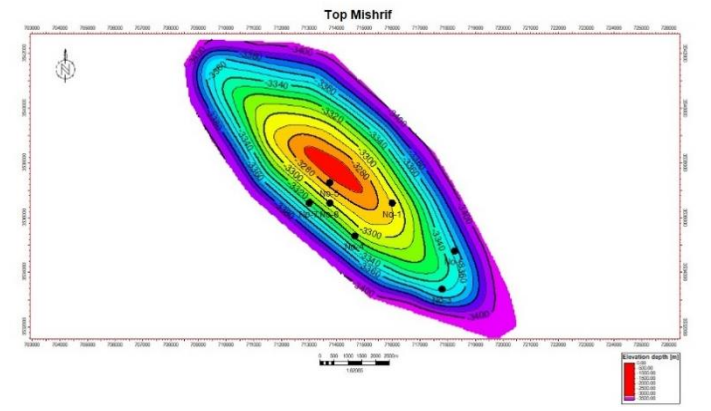

Fig. (7) : Structural contour map on top of the (Mishrif) in Noor Oil field.

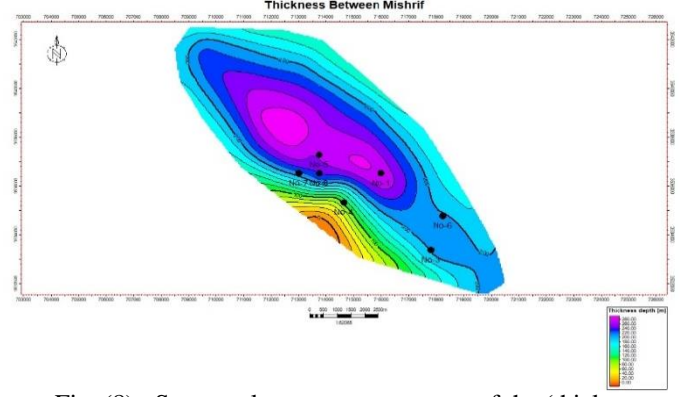

Fig. (8) : Structural contour map on top of the (thickness Mishrif) in Noor Oil field.

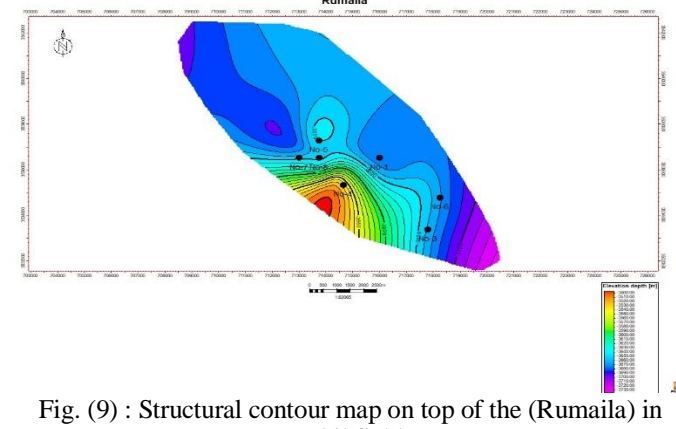

Noor Oil field.

#### V. 3D GRID CONSTRUCTION

3D Grid - a network of horizontal and vertical lines used to describe a three-dimensional geological model. [6]. The lateral limits on the grid (modeling area) were determined and designed for geological modeling and in consideration of the expected hydrocarbon accumulation areas. The horizontal cell size was set at 100 x100 m and the grid rotation angles were determined to reflect the major orientation of the anticline of the structures. A 3D grid construction is the first step to build the 3D model . In simple terms, a 3D grid divides a model up into boxes . Each box is called a grid cell and will have a single rock type, one value of porosity, one value of water saturation, etc. These are referred to as the cell's properties. This is a simplification of the true case but allows us to generate a representation of reality that can be used in calculations, etc. [7].

#### A. SKELETON

The skeleton is made up of the three grids created during Pillar Gridding. These three so-called skeleton grids are associated with Top-, Mid- and Base-Shape Points, but not related to the layering of the 3D grid. [8]. By using the Pillar Gridding, the 3D grid model of Mishrif Formation in Noor field has been constructed. The result from the Pillar Gridding is the main skeletons in top, mid and lower skeletons as seen in the Fig. (10).

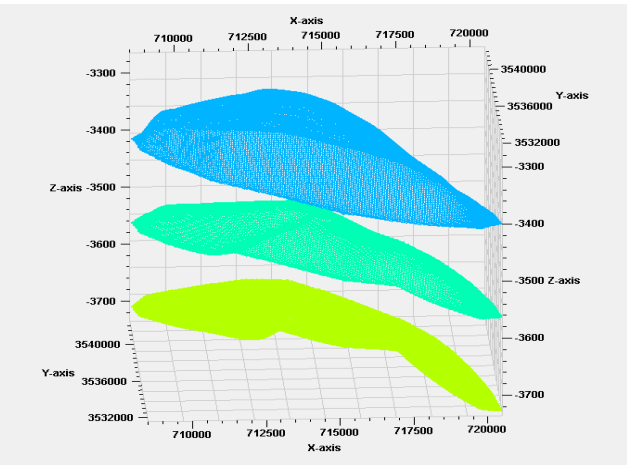

Fig. (10): The Skeletons of Mishrif Formation in Noor Oil field.

# B. MAKE HORIZONS PROCESS

Make horizons process step is used in defining the vertical layering of the 3D grid in petrel. This presented a true 3D approach in the generation of 2D surfaces which were gridded in the same process. [9]. For the surfaces to be incorporated into the 3D grid they needed to be transformed into horizons which was done in the "Make horizons" process. With the creation of the fifteen horizons (Fig.11).

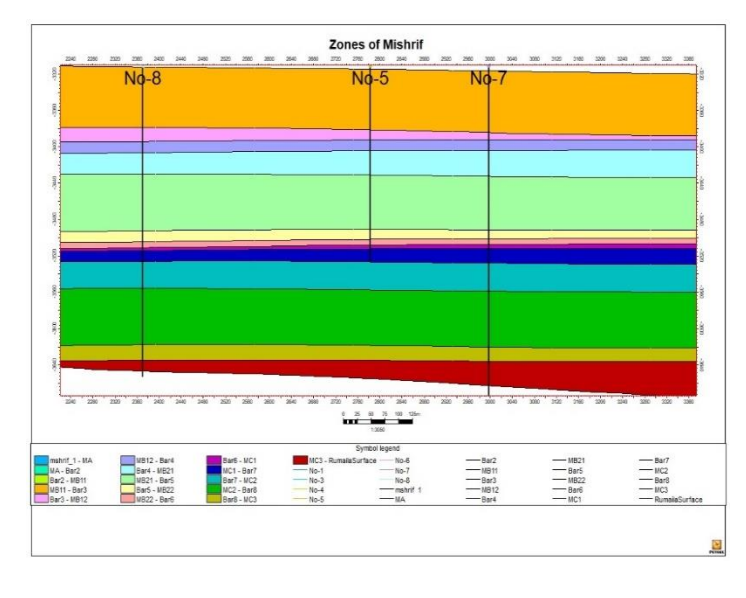

Fig. (11): Zones of Mishrif Formation in Noor Oil field.

# C. LAYERING PROCESS

The layering will be part of the zone and will not have a direct filter like the zones do; layering however, is defined as the internal layering reflecting the geological deposition of a specific zone [10]. Layering is the process when a zone is subdivided into internal layers, the layering is manually carried out to accurately depict the original log. [11]. Each reservoir unit in Mishrif Formation has been divided into many layers depending on log behavior and petrophysical properties.

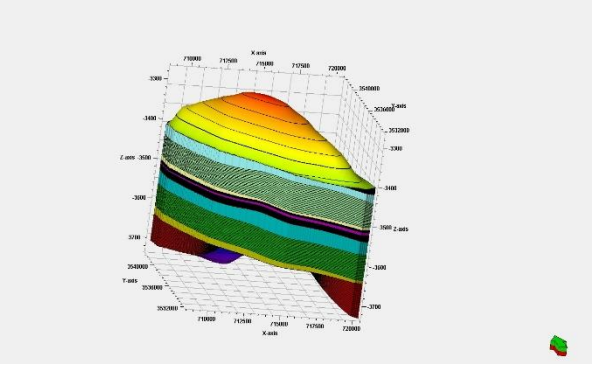

Fig. (12); Layers setting of Noor Model.

# D. SCALE-UP WELL LOGS

When modeling petrophysical properties, a 3D grid cell structure is used to represent the volume of the zone. The cell thickness will normally be larger than the sample density for well logs. As a result the well logs must be scaled up to the resolution of the 3D grid before any modeling based on well logs can be done. This process is also called blocking of well logs. [12]. When scaling up the well logs, PETREL will first find the 3D grid cells the wells penetrate. For each grid cell, all log values that fall within the cell will be averaged according to selected algorithm to produce one log value for that cell. There are many statistical methods used to scale up such as (arithmetic average, harmonic, and geometric method). The distribution of porosity and water saturation values in the current model using the (arithmetic average). [13]. After the cells being penetrated by the wells had been detected the log data falling into the cells were averaged depending on many statistical and was used for the porosity and water saturation scaling - up, Fig. (13) shows the scale-up for No-1 well.

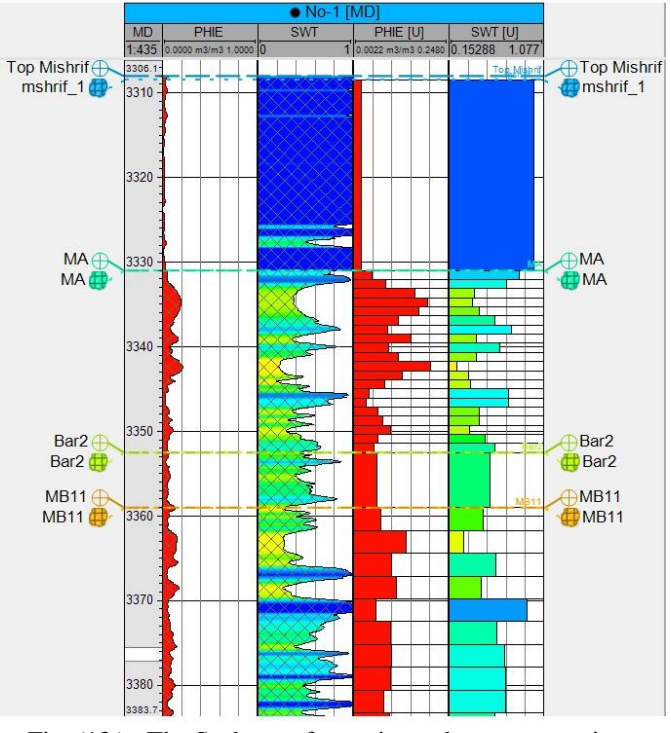

Fig. (13 ) ; The Scale up of porosity and water saturation for No-1 Model.

# E. PROPERTY MODELING

 Petrophysical property modeling is the process of assigning petrophysical property values (porosity, water saturation, etc.) to each cell of the 3D grid. Petrel offers several algorithms for modeling the distribution of petrophysical properties in a reservoir model [14]. When the well logs have been scaled up to the resolution of the cells in the 3D grid, the values for each cell along the well trajectory can be interpolated between the wells in the 3D grid. The result is a grid with Property values for each cell. Sequential Gaussian simulation is the most widely used geostatistical method in the recent

modeling projects. This method is very simple and flexible. [15]. Geological Model has been created in PETREL software with grid size of X, Y and Z directions and cell size of 100m X 100m cell. Porosity and water saturation maps have been generated based on well values. Petrophysics model was built using geostatistical methods. The petrophysics models include .

### 1. POROSITY

Porosity model was built depending on the results have been determined from porosity logs. In this model, porosity model was built for each unit to the Mishrif Formation in the Noor oil field. Each unit characterized by specific range of porosity values Fig.(14,15,16).

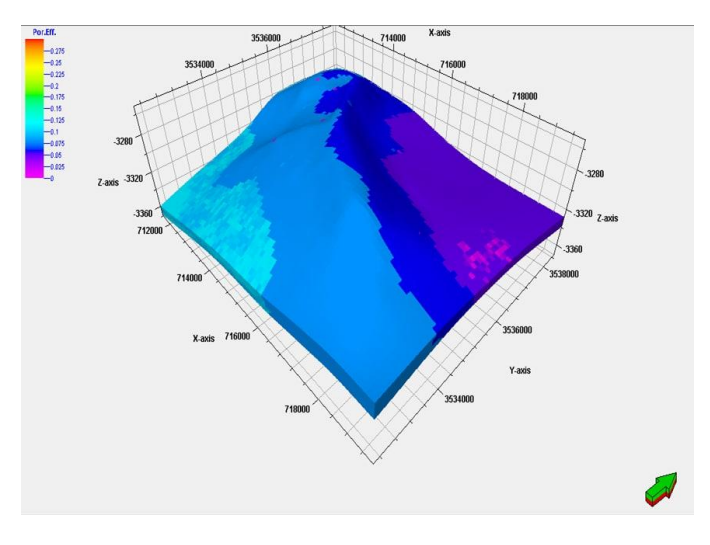

Fig. (14); The porosity model of MA in Noor field.

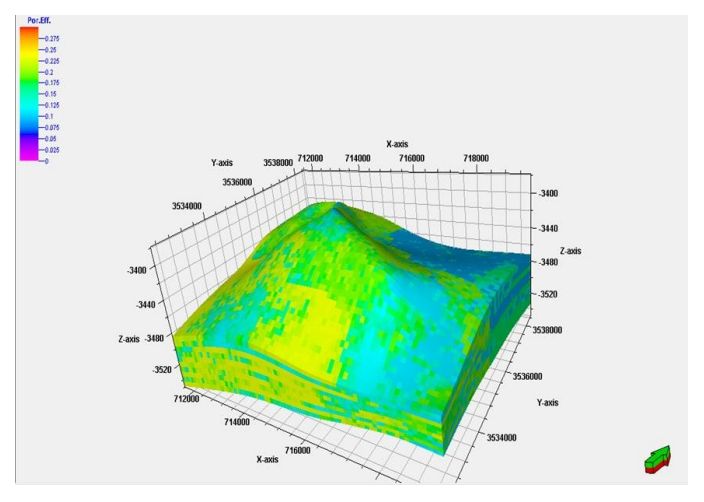

Fig.(15); The porosity model of MB12 in Noor field.

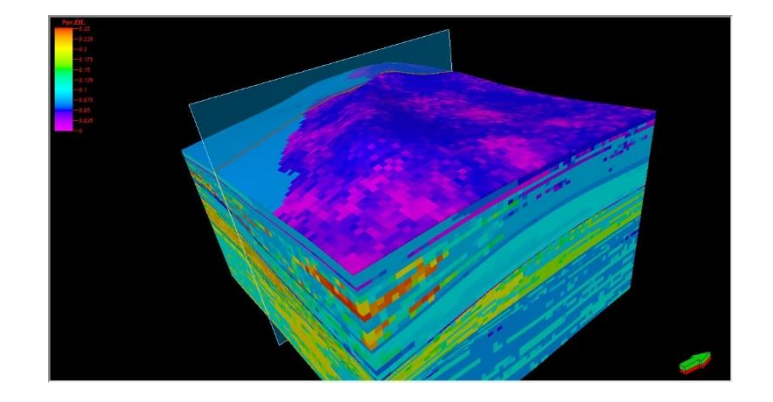

Fig.(16); The porosity model of Noor field.

### 2. WATER SATURATION (SW)

Water saturation represents one of the Petrophysical properties in terms of formation evaluation. Water saturation estimation already done in chapter 4 .Each units is characterized by water saturation values. There is a matching between porosity, environment, and water saturation models. Fig.(17,18)

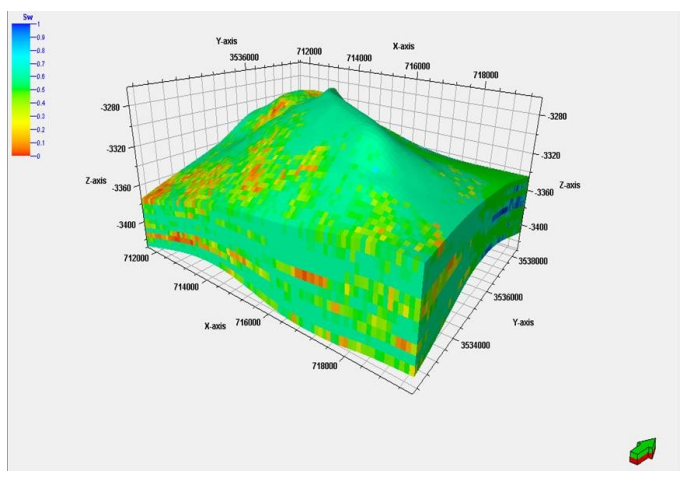

Fig.(17);The Water saturation model of MB12 in Noor field.

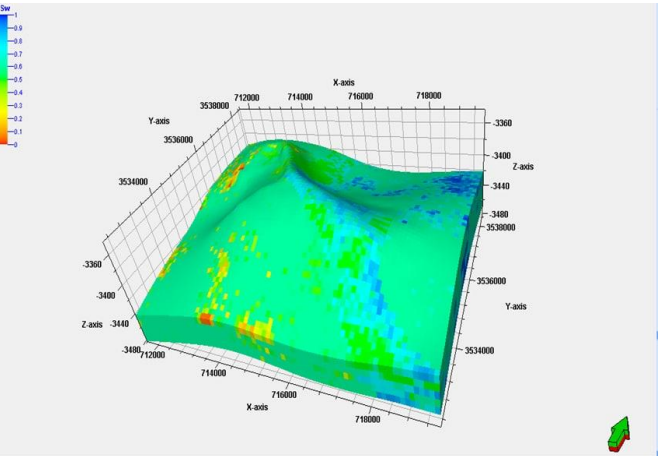

Fig.(18). The Water saturation model of MA1 in Noor field.

#### VI. DISCUSSION

According to the Petrophysical properties, Mishrif Formation is divided into several units. These are MA, MB11, MB12, MB21, MB22, and MC. Each unit is characterized by specific Petrophysical properties(porosity and water saturation).

1- MA reservoir unit is located in the upper most in Mishrif Formation. According to the porosity and water saturation models, MA unit characterized by low porosity and moderate to high water saturation.

2-MB major unit in this study is divided into minor units according to improvement of Petrophysical properties in (MB11,MB12, and MB21). In general this reservoir units show moderate to high porosity with low values of water saturation.

#### **REFERENCES**

[1] Turner A. K. and Gable C. W., 2008. A review of Geological Modelling . Colorado School of Mines, USA, Los Alamos National Laboratory, Los, P. 69, 72.

- [2] Schlumberger,2008. Petrel introduction course, Schlumberger, P. 50, 334.
- [3] Schlumberger,2007. Petrel Structural modeling course. Schlumberger, P. 121- 125.
- [4] Schlumberger,2008. Petrel introduction course, Schlumberger, P. 50, 334.
- [5] Pack, S. ,2000. Creating 3D Models of Lithologic Using 3D Grids . Dynamic Graphics, Inc. Alameda, P. 78.
- [6] Halliburton, Energy Service, 2001. Basic Petroleum Geology and Log Analysis : Houston, Texas, Halliburton Company, P. 65-76
- [7] Schlumberger,2007. Petrel Structural modeling course. Schlumberger, P. 121- 125.
- [8] Schlumberger,2008. Petrel introduction course, Schlumberger, P. 50, 334.
- [9] Schlumberger,2005. Structural modeling in Petrel. Schlumberger, P. 78- 83.
- [10] Schlumberger, 2010. Reservoir Engineering course, Schlumberger, P. 157-177.
- [11] Schlumberger,2008. Petrel introduction course, Schlumberger, P. 50, 334.
- [12] Schlumberger,2008. Petrel introduction course, Schlumberger, P. 50, 334.
- [13] Schlumberger,2008. Petrel introduction course, Schlumberger, P. 50, 334.
- [14] Schlumberger,2005. Structural modeling in Petrel. Schlumberger, P. 78- 83.
- [15] Schlumberger, 2008. Petrel introduction course, Schlumberger, P. 50, 334.